# Programování v Javě II

# Java pro webové aplikace

#### Michal Pobucký

[michal.pobucky@fpf.slu.cz](mailto:michal.pobucky@fpf.slu.cz)

Ústav informatiky – léto 2020

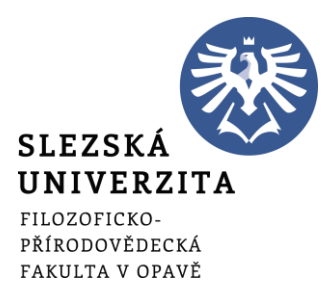

# Podmínky absolvování předmětu

- Vytvoření webové aplikace hry pro dva hráče (pexeso, lodě, piškvorky, početní soutěž,…)
	- Hráč hraje proti hráči, klient server klient (nehraje hráč proti PC)
	- Hráčů proti sobě může hrát libovolné množství (vždy v párech)
	- Hráč se musí nejprve přihlásit jménem a heslem na server (nový hráč se musí zaregistrovat)
	- Hráč čeká dokud se neobjeví protihráč
	- Celá hra se loguje na serveru
	- Klient je proveden v jednoduchém grafickém prostředí (pokud je to nutné)
	- Hráči není povoleno přihlásit se podruhé

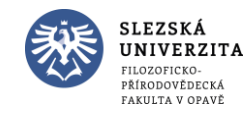

# Podmínky absolvování předmětu

- 1. část webová aplikace s možností registrace, přihlášení, grafické rozložení, návrh databázového řešení
	- Odevzdat v polovině semestru
- 2. část kompletní webová aplikace
	- Odevzdat v posledním týdnu semestru

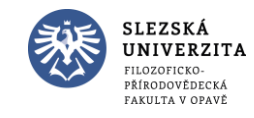

- Předpoklady
	- Znalost JSE
	- Základní znalost HTML, SQL, CSS
- JEE

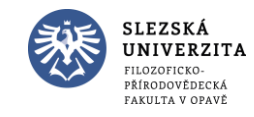

- Statický web
	- Klient odesílá požadavek na stránku na server
	- Server vrací zpět HTML stránku
- Dynamický web (využívá JEE)
	- Klient odesílá požadavek na stránku na server
	- Server volá JEE
	- JEE na základě požadavků klienta generuje HTML stránku
	- Server vrací zpět HTML stránku

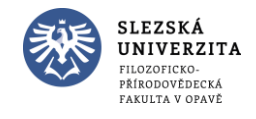

- Aplikační servery
	- Apache Tomcat
	- JBoss Application Server
	- IBM WebSphere Application Server
	- Oracle WebLogic

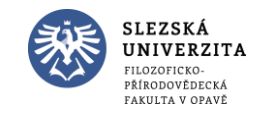

- Technologie JEE
	- Java Servlets základní nástroj pro obsluhu protokolu HTTP
	- JSP (Java Server Pages) vkládané příkazy do HTML kódu
	- JSF (Java Server Faces) celý kód v XML, skládá se z připravených komponent
	- JDBC (Java DataBase Connectivity) rozhraní pro práci s databázemi pomocí SQL
	- JPA (Java Persistence API) rozhraní pro práci s daty pomocí mezivrstvy ORM
	- Frameworky třetích stran Spring, Struts, Hibernate

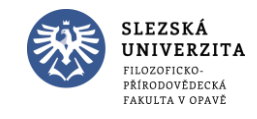

- Trocha historie
	- Mainfraime aplikační software uložen pouze zde, ostatní přistupují z jednotlivých stanic pomocí sítě
	- Desktopové aplikace každá stanice vlastní software
	- Webové stránky statické, architektura klient-server
	- Webové aplikace dynamické, webová stránka se chová stejně jako desktopová aplikace

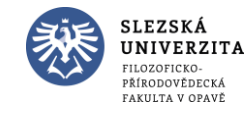

- Vybavení
	- IDE Eclipse, NetBeans, …
	- Server Tomcat, GlassFish, …
- Instalace
	- Eclipse IDE for Enterprise [Java Developers](https://www.eclipse.org/downloads/packages/)
	- [Apache](https://tomcat.apache.org/download-90.cgi) Tomcat

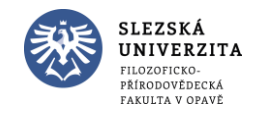

- Vytvořte nový projekt Create a new Java EE Web Project
	- Název: servlet01

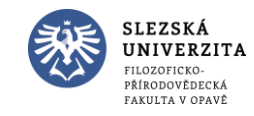

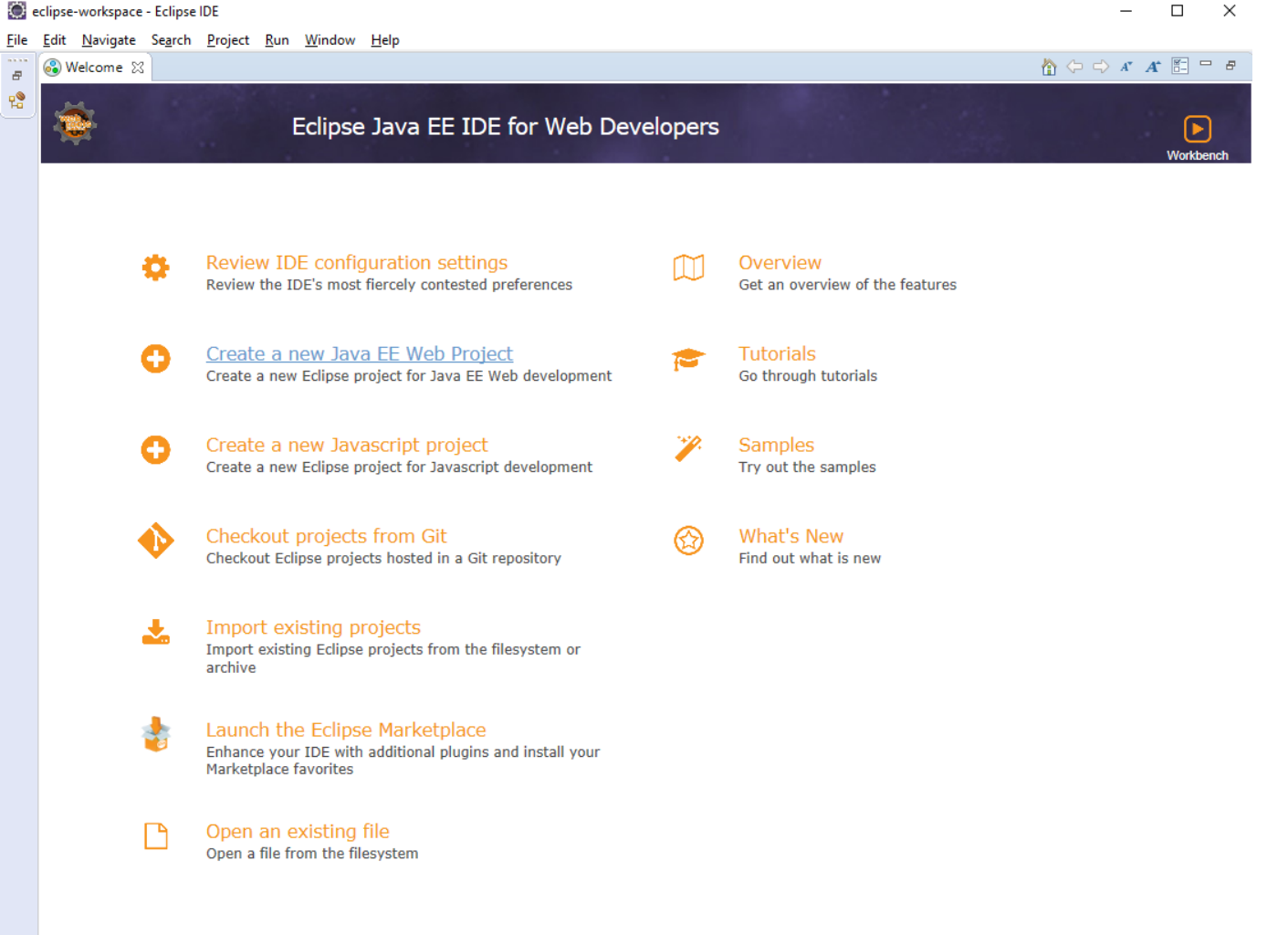

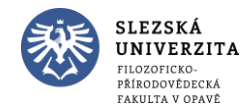

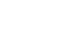

Always show Welcome at start up

 $\vdots$  O

- Nastavení serveru
	- Window Show view Servers
	- V dialogovém okně Define New Server
	- Vybrat Apache Tomcat v9.0 Server a odkázat na adresář, který jsme stáhli
	- Po instalaci lze server spustit pravým kliknutím myši Start

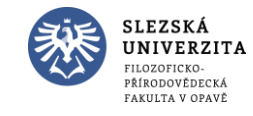

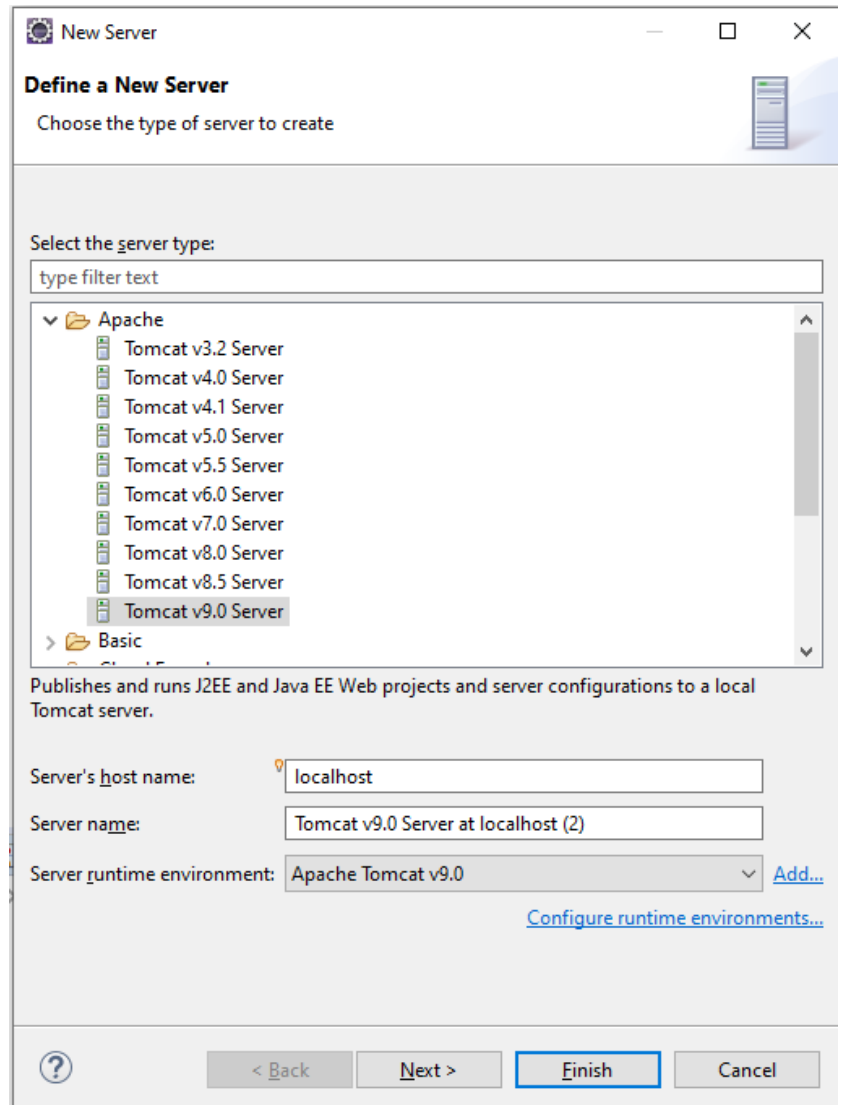

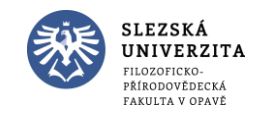

- Vytvoříme nový servlet
	- Servlet01 JavaResources New Servlet
	- ClassName označíme jako DemoServlet

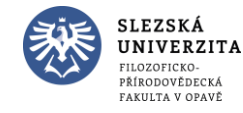

File Edit Navigate Search Project Run Window Help

 $\Box$ 

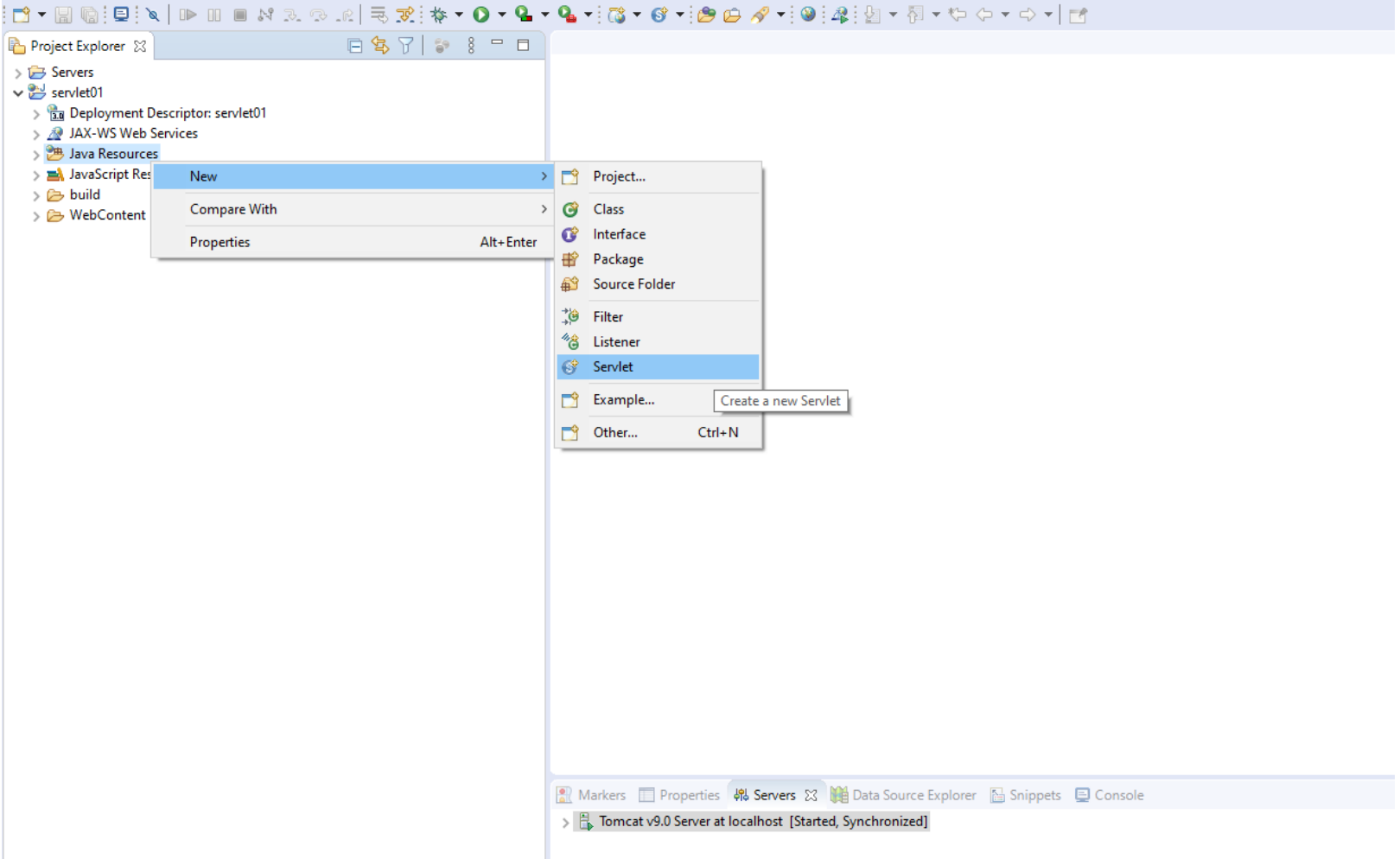

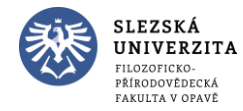

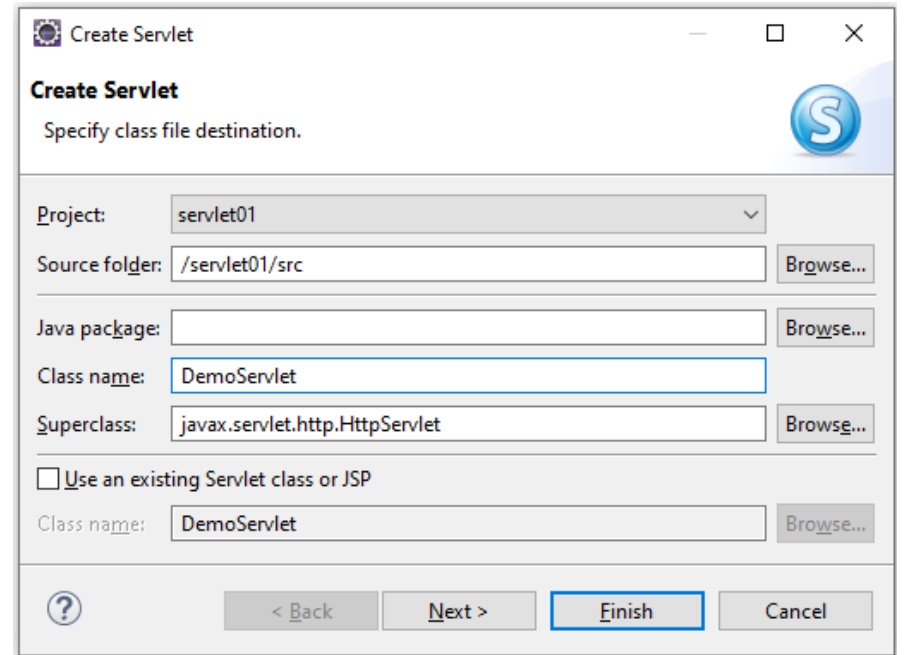

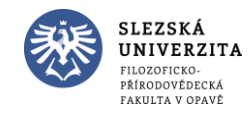

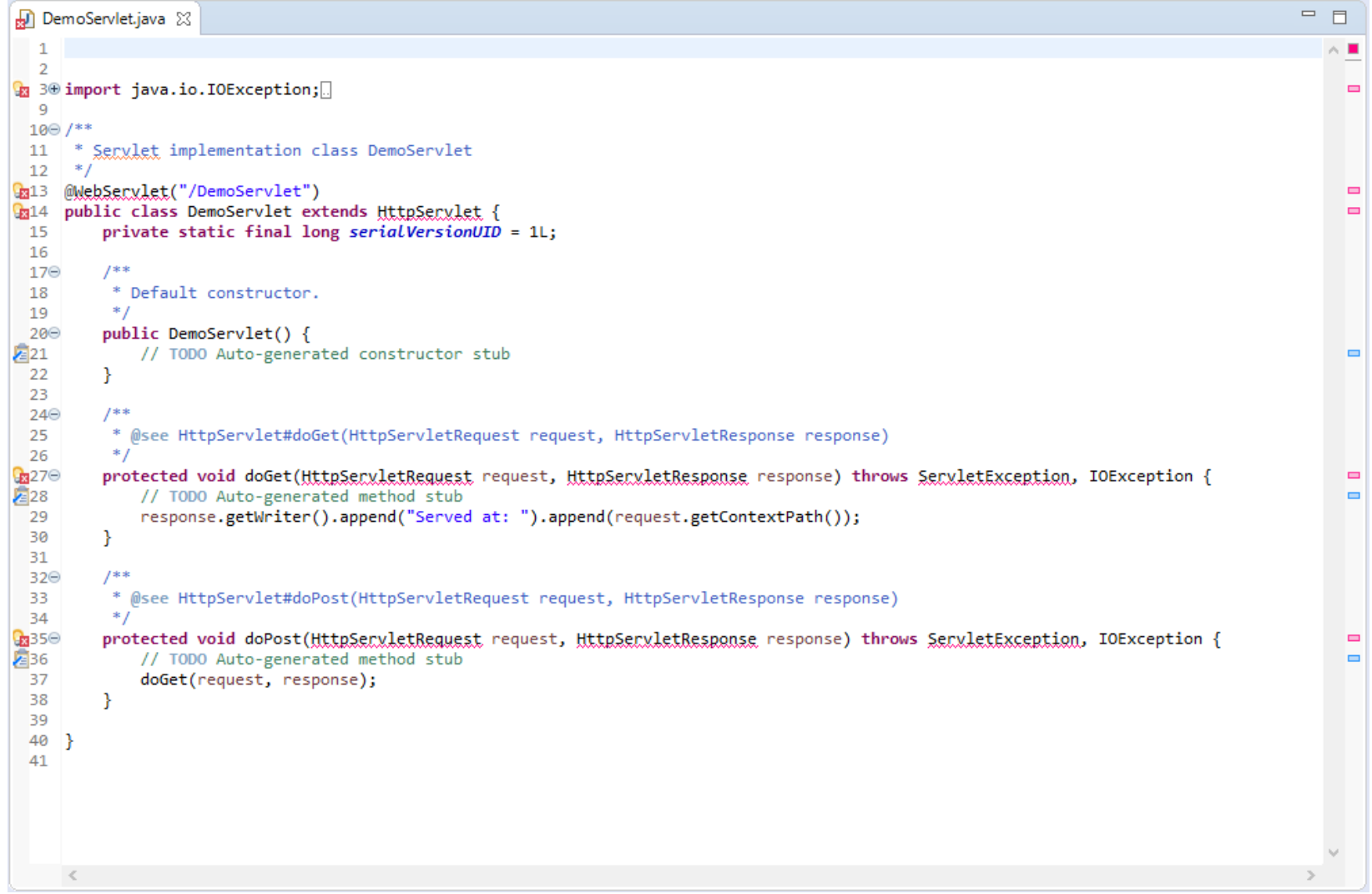

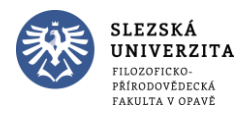

- Chyba: The import javax.servlet cannot be resolved
- Oprava: kliknout pravou myší na jméno projektu Properties Java Build Path – Libraries – Add External JARs…
- Najít /apache-tomcat-9.0.30/lib/servlet-api.jar
- Klik na Apply and Close
- Chybová označení zmizela

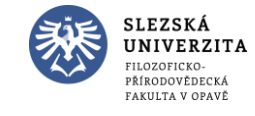

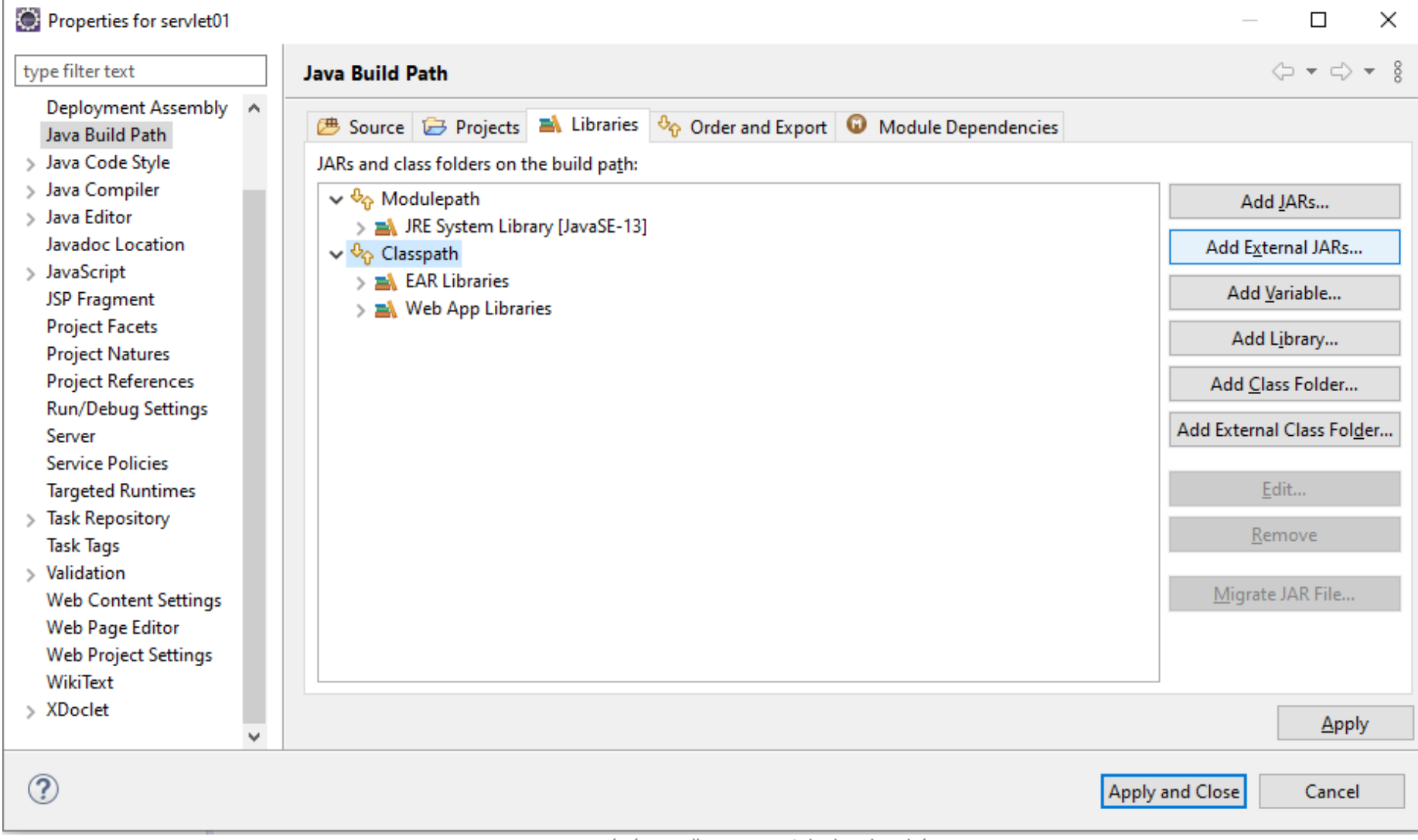

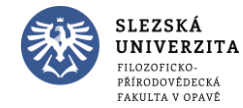

- Doplníme import java.io.PrintWriter;
- Změníme metodu doGet()

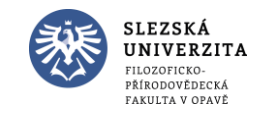

```
= 5\mathbf 1\overline{2}30 import java.io.IOException;
  4 import java.io.PrintWriter;
  5
  6 import javax.servlet.ServletException;
  7 import javax.servlet.annotation.WebServlet;
  8 import javax.servlet.http.HttpServlet;
  9 import javax.servlet.http.HttpServletRequest;
 10 import javax.servlet.http.HttpServletResponse;
 11
 120/**
 13<sup>°</sup>* Servlet implementation class DemoServlet
 14 *115 @WebServlet("/DemoServlet")
 16 public class DemoServlet extends HttpServlet {
         private static final long serialVersionUID = 1L;
 17
 18
         7**19⊝
 20
         * Default constructor.
                                                                                                                                             l o
         *21
 22⊜
         public DemoServlet() {
23∤≊∕
             // TODO Auto-generated constructor stub
24
         -}
 25
326⊝
         7***27
          * @see HttpServlet#doGet(HttpServletRequest request, HttpServletResponse response)
28
          * /
29⊝
         protected void doGet(HttpServletRequest request, HttpServletResponse response) throws ServletException, IOException {
30
             response.setContentType("text/html");
31
             PrintWriter out=response.getWriter();
 32
 ▓33
             out.print("<html><body>");
 ▓34
             out.print("<h3>První servlet</h3>");
▓35
             out.print("</body></html>");
                                                                                                                                             ▬
36
37
 38⊝
         7**39
          * @see HttpServlet#doPost(HttpServletRequest request, HttpServletResponse response)
 40
          *A10nentacted unid doDnet/HttnCarulatDanuact request. HttnCarulatDacnonca reconneal theous CarulatEvrention. INEvrention S
```
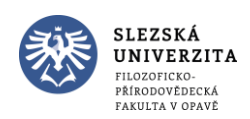

• Spustíme tlačítkem Run As (Run On Server)

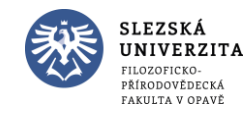

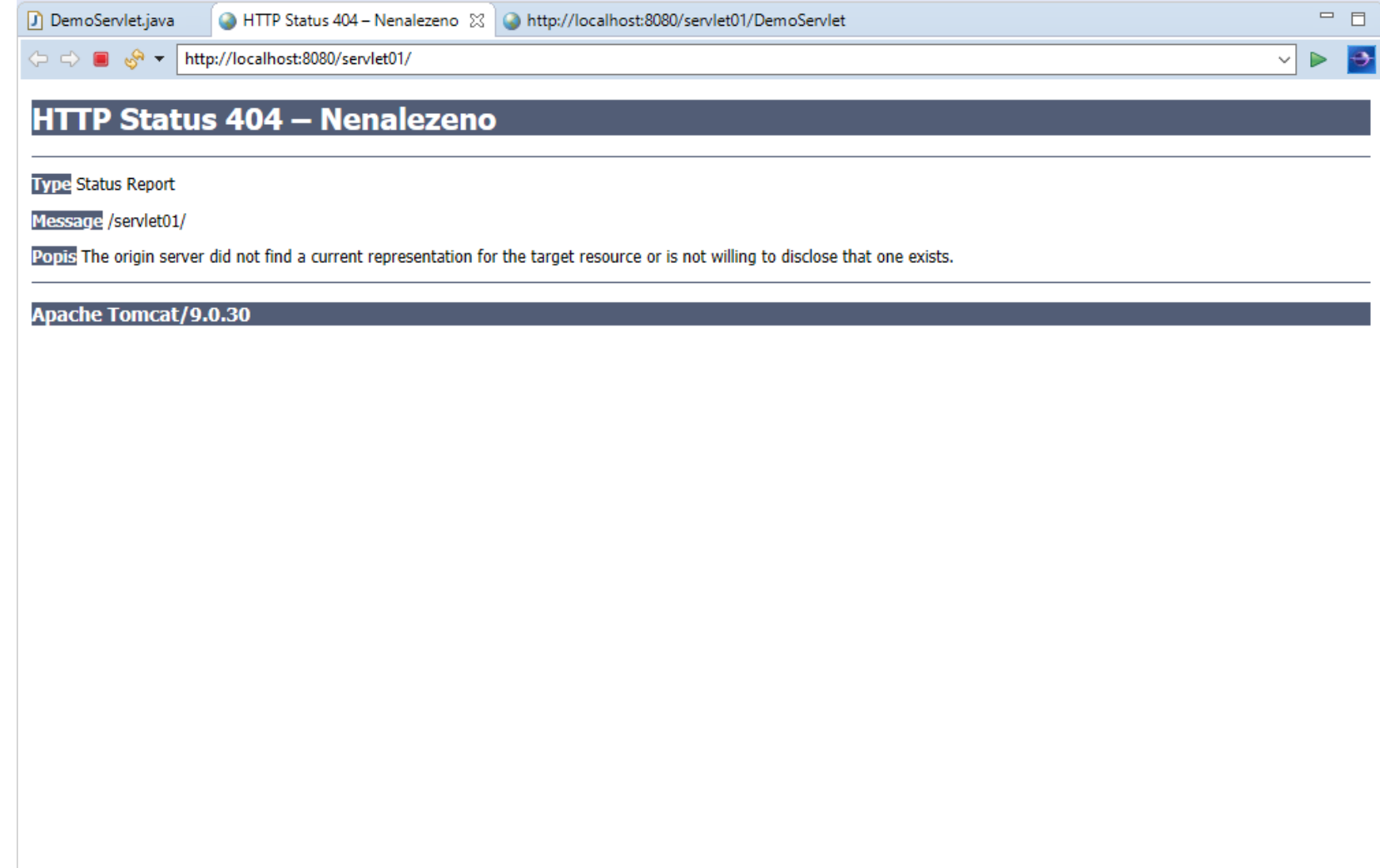

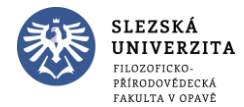

- Nemáme kód stránky, pouze servlet.
- Přepíšeme adresu z původní
	- <http://localhost:8080/servlet01/>
- Na novou adresu
	- <http://localhost:8080/servlet01/DemoServlet>

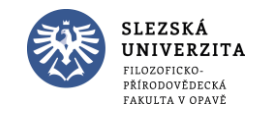

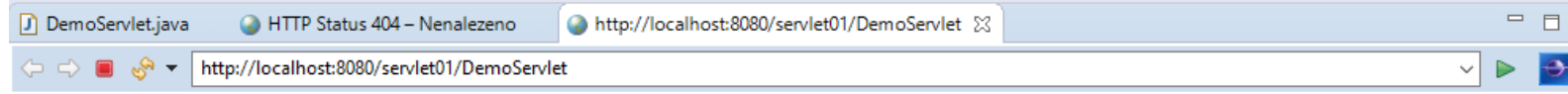

První servlet

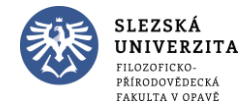

# Zdroje

- https://kore.fi.muni.cz/wiki/index.php/%C3%9Avod do webov%C3% BDch\_aplikac%C3%AD
- <https://www.zdrojak.cz/clanky/java-na-webovem-serveru-prvni-web/>
- <https://www.itnetwork.cz/java/jee>
- <https://www.javatpoint.com/java-tutorial>

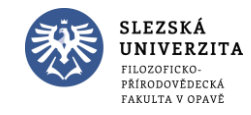